# 偽線概念和故障排除

## 目錄

簡介 必要條件 採用元件 偽線概念 排除偽線故障

## 簡介

偽線(PW)用於在MPLS網路中提供端到端服務。它們是基本構建塊,可以提供點對點服務以及多點 服務(例如VPLS),實際上是PW的網格,用於建立資料包流經的網橋域。

編輯者:Kumar Sridhar

必要條件

本文檔的讀者應瞭解以下內容:

• MPLS通道概念

採用元件

本檔案中的資訊是根據思科®電信級封包傳輸(CPT)產品系列,尤其是CPT50。

偽線概念

假線在概念上如下所示:

Pseudowire on Port/VLAN

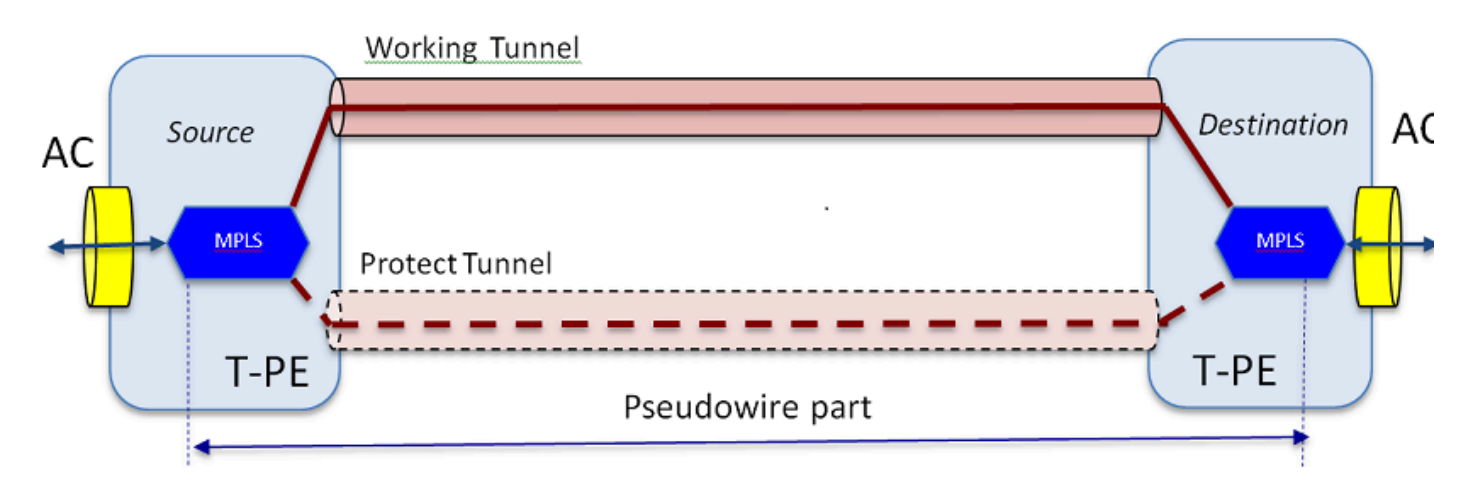

端到端服務由兩部分組成。連線電路(AC)部分和偽線部分。在思科傳輸控制器(CTC)中,整個電路 端到端仍稱為偽線,但請記住此處展示的兩個不同部分用於以下故障排除。

另請注意,必須已建立隧道來容納上面配置的Pseudowire服務。通道可能受到保護(如此處所示 )或不受保護。

偽線部分實際上在通道端點開始和停止(如果您排除此處顯示的MPLS封裝區塊)。

AC部分從隧道終點一直開始到面向客戶端的介面(其中定義了乙太網流點(EFP)),以標識通過此偽 線傳輸的特定客戶端流量。有2個AC;每端一個。

AC以其原生形式傳輸客戶流量,即帶有或不帶VLAN標籤的乙太網幀,這取決於我們是在建立基於 VLAN的偽線還是基於乙太網的偽線(PW建立嚮導中的AC Type框)。然後,新增特定PW服務以 及在其上承載的隧道的MPLS標籤。然後,通過電路的偽線部分將資料包傳送到MPLS雲。 此過程 在MPLS術語中稱為標籤實施。在遠端,會發生反向過程,即標籤被移除或標籤處置,然後現在返 回到本地乙太網幀的資料包通過偽線電路的遠端AC部分被傳送到另一端。

排除偽線故障

為了使Pseudowire服務端對端工作,Pseudowire部件和2個AC部件必須協同工作。對電路進行故障 排除涉及每個部件,其中每個AC-PW-AC部件均單獨調試,以確定問題所在。

在下面的故障排除討論中,假設已正確配置了PW,並且已調試並排除了所有第1層或物理層問題。

首先,調試PW部分比較容易。首先通過在終端節點上的IOS視窗中運行的命令「show mpls l2 vc」 來標識電路。記下連線的虛電路識別符號(VCID)以及目標節點地址。

10.88.130.201#**show mpls l2 vc**

本地intf本地電路目標地址VC ID狀態

------------- -------------------------- --------------- ---------- ----

------

**Gi36/2 Eth VLAN 200 202.202.202.202 12 UP** 

VFI vfi:1 VFI 202.202.202.202 124啟動

VFI vfi:1 VFI 204.204.204.204 124啟動

這裡,感興趣的PW是第一個基於介面Gi36/2配置為VLAN 200的PW。確保介面狀態為UP。

show mpls l2 vc 12 detail命令為您提供了許多有關PW的資訊。下面突出顯示的重要欄位,例如隧 道id、遠端節點id、標籤堆疊、PWID編號和統計資訊。

10.88.130.201#**show mpls l2 vc 12 detail**

本地介面:Gi36/2 up、line protocol up、**Eth VLAN 200 up**

**⽬的地址:202.202.202.202,VC ID:12,VC狀態:up**

#### **輸出介⾯: Tp102,強制標籤堆疊{16 19}**

首選路徑:Tunnel-tp102,活動

#### 預設路徑:就緒

下一跳:point2point

建立時間:00:32:52,上次狀態更改時間:00:05:42

信令協定:手動

狀態TLV支援(本地/遠端):已啟用/未提供

LDP路由監視:已啟用

標籤/狀態機:已建立,LruRru

上次本地資料平面狀態rcvd:無故障

上一個BFD資料平面狀態rcvd:未傳送

上次本地SSS電路狀態rcvd:無故障

上次傳送本地SSS電路狀態:無故障

上次傳送本地LDP TLV狀態:無故障

上次遠端LDP TLV狀態rcvd:無故障

上次遠端LDP ADJ狀態rcvd:無故障

MPLS VC標籤:本地18,遠端19

 **PWID:7**

組ID:local 0, remote 0

**MTU:本地1500,遠端1500 <----本地和遠端值必須匹配**

排序:接收已禁用,傳送已禁用

控制字:開

SSO描述符:202.202.202.202/12,本地標籤:18

 SSM網段/交換機ID:20513/12320(已使用),PWID:7 VC統計資訊:

### **傳輸資料包總計:接收10,傳送0**

 **傳輸位元組總數:receive 1320, send 0**

### **傳輸資料包丟棄:接收0,序列錯誤0,傳送0**

如果PW關閉,則確保隧道(此處為隧道102)處於良好狀態,如果不是,則排查隧道問題。排除隧 道故障不屬於本文的討論範圍。

確保堆疊中的標籤定義如上,即它們不是空白的。通過使用適當的PWID號執行show platform mpls pseudowire pwid 命令,確保在硬體中對PW進行程式設計。

10.88.130.201#**show platform mpls pseudowid 7**

PW Id:7

PW VC金鑰:7

PW AC金鑰:786434

**PW bind receive in HW:是**

#### **PW是否在HW中設定:是**

當前處於備用狀態:否

---------------------------------------------

 $-$ AC資料 —

AC設定是否在HW中:是

AC介面:GigabitEthernet36/2

交流電路ID:2

 $AC - ABWLAN:0$ 

**AC — 外部VLAN:200**

 $AC-$  MPLS埠 $Td:0x1800000A$ 

 $AC = 4Td:31$ 

AC模組Id:36

AC-Is efp:是

## AC — 封裝:單一標籤

AC-Ing RW Oper:無

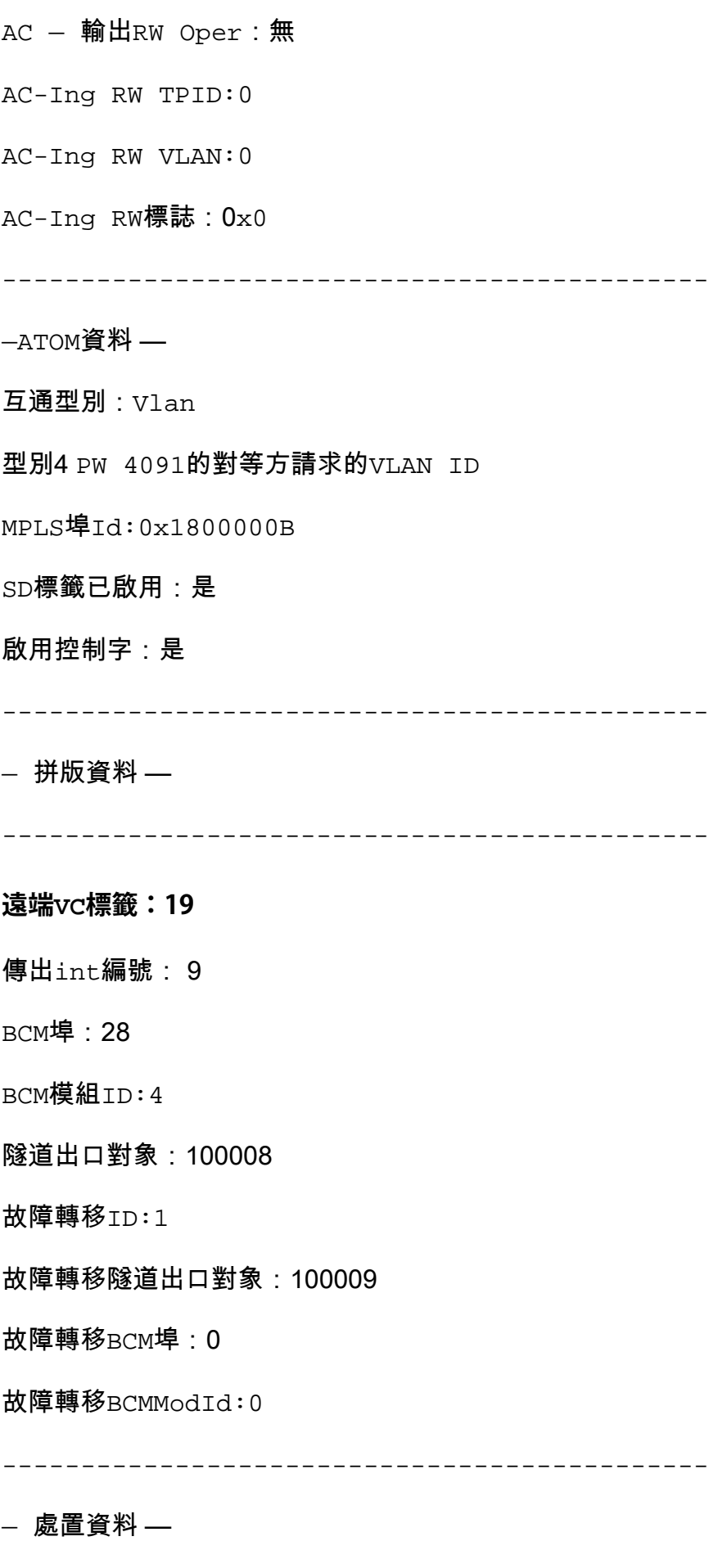

---------------------------------------------

## **本地標籤:18**

## IF編號:12

是否為MSPW:否

---------------------------------------------

## — 強制側 —

在VLAN\_XLATE表中找不到VlanId 200的條目

SOURCE\_VP[10]

dvp:11

ING\_DVP\_TABLE[11]

nh\_index:411

ING\_L3\_NEXT\_HOP[41]

vlan\_id:4095

port\_num:28

module\_id: 4

drop: 0

EGR\_L3\_NEXT\_HOP[41]

mac\_da\_profile\_index:1

vc\_and\_swap\_index:4099

intf\_num:22

dvp:11

EGR\_MAC\_DA\_PROFILE[1]

DA Mac:1 80.C20 .0 0

EGR\_MPLS\_VC\_AND\_SWAP\_LABEL\_TABLE[4099]

mpls\_label(VC標籤):19

EGR\_L3\_INTF[22]

SA Mac:4055.3958.E0E1

#### MPLS\_TUNNEL\_INDEX:4

EGR\_IP\_TUNNEL\_MPLS[4]

(lsp)MPLS\_LABEL0

(lsp)MPLS\_LABEL1

(lsp)MPLS\_LABEL2

(lsp)MPLS\_LABEL3

— 處理端 —

MPLS\_ENTRY[1592]

標籤:18

source\_vp:11

nh\_index:11

SOURCE\_VP[11]

DVP:10

ING\_DVP\_TABLE[10]

nh\_index:410

ING\_L3\_下一跳[410]

Port\_num:31

module\_id:36

drop: 0

EGR\_L3\_**下一跳[410]** 

SD\_TAG:VINTF\_CTR\_IDX:134

SD\_TAG:RESERVED\_3: 0

SD\_TAG:SD\_TAG\_DOT1P\_MAPPING\_PTR:0

SD\_TAG:NEW\_PRI:0

SD\_TAG:NEW\_CFI:0

SD\_TAG:SD\_TAG\_DOT1P\_PRI\_SELECT:0

SD\_TAG:RESERVED\_2: 0

SD\_TAG:SD\_TAG\_TPID\_INDEX:0

SD\_TAG:SD\_TAG\_ACTION\_IF\_NOT\_PRESENT:0

SD\_TAG:SD\_TAG\_ACTION\_IF\_PRESENT:3

SD\_TAG:HG\_L3\_OVERRIDE:0

SD\_TAG:HG\_LEARN\_OVERRIDE:1

SD\_TAG:HG\_MC\_DST\_PORT\_NUM:0

SD\_TAG:HG\_MODIFY\_ENABLE:0

SD\_TAG:DVP\_IS\_NETWORK\_PORT:0

SD\_TAG:DVP:10

SD\_TAG:SD\_TAG\_VID:0

ENTRY\_TYPE:2

錯誤:在EGR\_VLAN\_XLATE表中找不到條目!

EGR VLAN XLATE $[-1]$ 

soc\_mem\_read:記憶體EGR\_VLAN\_XLATE的索引–1無效

日誌表明,PW已繫結並在硬體中設定,具有正確的VLAN和標籤,與之前所看到的內容一致。

如果任何資料點不匹配或丟失,則問題出在驅動程式中,該驅動程式沒有在硬體中設定和繫結 PW。這說明存在軟體或硬體缺陷。

如果目前一切正常,則可以嘗試使用IOS命令「ping mpls pseudowire 202.202.202.202 12 reply mode control-channel」在內部ping PW部分。 再次注意,這僅從一個隧道端點向另一個隧道端點 執行ping操作,而不會接觸到電路的AC部分。

10.88.130.201#**ping mpls偽線202.202.202 12 reply mode control-channel**

正在向202.202.202.202傳送5個100位元組的MPLS回波,

timeout為2秒, send interval為0毫秒 :

代碼:「!」 — 成功,「Q」 — 請求未傳送,「。」 — 超時,

'L' - 標籤的輸出介面,'B' - 未標籤的輸出介面,

「D」 — DS對映不匹配,「F」 — 無FEC對映,「f」 — FEC不匹配,

「M」 — 請求格式不正確,「m」 — 不支援的tlv,「N」 — 無標籤條目,

「P」 — 無rx intf標籤埠,「p」 — 過早終止LSP,

「R」 — 傳輸路由器,「I」 — 未知上游索引,

 $\Gamma$ l」 — 標籤交換與 $\textsc{frc}$ 更改, $\Gamma$ d」 — 參見 $\textsc{dom}$ AP獲取返回代碼,

 $\sqrt{X}$ 」 — 未知返回代碼,「 $x_1$ 」 — 返回代碼0

#### 鍵入要中止的轉義序列。

!!!!!

#### **成功率為100%(5/5),往返最⼩/平均/最⼤= 1/1/4毫秒**

現在,按照我們以前所做的檢查有關PW的統計資訊:

10.88.130.201#show mpls l2 vc 12 det | beg statistics

VC統計資訊:

#### 傳輸資料包總**計:接收**5,**傳送0**

傳輸位元組總數:receive 650, send 0

傳輸資料包丟棄:接收0,序列錯誤0,傳送0

請注意ping成功,且5個ping回應封包會記錄為已接收。另請注意,ping請求資料包不會記錄為已傳 送。CPU似乎會在計數器後將回應請求/應答資料包傳送到流,因此不會記錄這些資料包。

如果ping不工作,則我們應該後退並調試隧道以確保其正常運行。

如果PW部分仍看起來良好,則關注兩端的AC部分。這是困難的部分,因為它沒有太多調試支援 ,並且AC路徑可能包括若干卡和介面,如思科CPT50的情況。

但沒什麼事情可以查證。

您可以從測試器傳送模式,或從客戶端裝置執行ping操作,並觀察CPT盒上面向客戶端的介面收到 的資料包。對於基於埠的PW而言,這比較容易,但對於基於VLAN的PW則不然,因為介面不顯示 每個VLAN的資料包。在任何情況下,面向客戶端的介面的命令「show int ...」應顯示資料包計數遞 增,至少表示資料包正在正確進入,且沒有其它基於VLAN的電路處於活動狀態。

請記住,這些通過AC進入的資料包應該標籤為MPLS,然後通過PW傳送到另一端。因此,它們應 該在PW部分的統計資訊中顯示為傳送的資料包。請在show mpls l2 vc 12 detail命令中尋找它們 | beg statistics"

10.88.130.201#**show mpls l2 vc 12 detail | beg統計**

VC統計資訊:

傳輸資料包總數:接收0,傳送數**232495**

傳輸位元組總數:receive 0,send **356647330**

傳輸資料包丟棄:接收0,序列錯誤0,傳送0

而且它們應在遠端相同的命令中顯示為封包「接收」。因此,此端的傳送PW封包和遠端接收的接 收PW封包應該與從使用者端裝置傳送的封包數量相符。使用相同的命令" show mpls l2 vc 12 detail | beg statistics」在遠端顯示:

10.88.130.202#**show mpls l2 vc 12 detail | 乞求統計**

VC統計資訊:

傳輸資料包總數:receive **232495**, send 0

傳輸位元組總數:receive **356647330**,send 0

傳輸資料包丟棄:接收0,序列錯誤0,傳送0

您可以在一端傳送與另一端接收之間的封包中看到相符專案。

如果需要清除MPLS計數器,請使用命令「clear mpls counters」。

檢查統計資訊的另一種方法是使用SPAN功能將傳入EFP流量複製到CPT節點上的備用埠,然後查 詢此埠上的統計資訊以監控從客戶介面收到的資料包。

最後,您可以在不同的交換矩陣和線卡上運行BCM shell命令以在內部跟蹤資料包,但這超出了本文 的範圍。

## 關於此翻譯

思科已使用電腦和人工技術翻譯本文件,讓全世界的使用者能夠以自己的語言理解支援內容。請注 意,即使是最佳機器翻譯,也不如專業譯者翻譯的內容準確。Cisco Systems, Inc. 對這些翻譯的準 確度概不負責,並建議一律查看原始英文文件(提供連結)。